Jacek Misiurewicz Krzysztof Kulpa Piotr Samczyński Mateusz Malanowski Piotr Krysik Łukasz Maślikowski Damian Gromek Artur Gromek Marcin K. Bączyk

**Zakład Teorii Obwodów i Sygnałów Instytut Systemów Elektronicznych Wydział Elektroniki i Technik Informacyjnych Politechnika Warszawska**

Laboratorium Cyfrowego Przetwarzania Sygnałów

Wersja do wydruku - bez części teoretycznej

# Ćwiczenie 2

# **DTF – rozróżnialność, uzupełnianie zerami, okna**

Część teoretyczną w tej wersji opuszczono.

# **2.2. Zadania do pracy własnej studenta**

Podobne zadania mogą znaleźć się na wejściówce. Nie dotyczy to zadań oznaczonych tu jako "trudne".

1) Jak wygląda zerowa funkcja bazowa ( $\phi_0[n]$ ) dla 8-punktowej DTF?

2) Naszkicuj pierwszą (*φ*1[*n*]) funkcję bazową dla 16-punktowej DTF (oddzielnie część rzeczywistą i urojoną).

3) Naszkicuj ósmą funkcję bazową dla 16-punktowej DTF.

4) Oblicz 4-punktową dyskretną transformatę Fouriera (tj. na podstawie 4 próbek sygnału oblicz 4 próbki widmowe):

– sygnału stałego,

– sygnału (*−*1)*<sup>n</sup>* ,

– sygnału cos *nπ/*2. **Wskazówka:** Najpierw narysuj jeden okres sygnału.

5) Oblicz iloczyn skalarny zerowej i pierwszej funkcji bazowej dla 8-punktowej DTF.

6) Udowodnij, że każde dwie różne funkcje bazowe DTF o danym wymiarze są ortogonalne.

7) Przeanalizuj jak zmieni się widmo sygnału gdy:

- sygnał odwrócimy w czasie 
$$
(x_1(n) = x(-n))
$$
,

- sygnał zmodulujemy sygnałem (*−*1)*<sup>n</sup>* ,
- $-$  sygnał przesuniemy w czasie o  $n_0$  próbek.

Przyjmij, że sygnał należy do klasy *ℓ* 2 (drugi wariant – że jest okresowy o okresie *N*). Dla modulacji i przesunięcia obliczenia przeprowadź na dwa sposoby – najpierw zastosuj znane właściwości przekształcenia Fouriera (zajrzyj do części teoretycznej), a potem spróbuj analizę przeprowadzić bezpośrednio ze wzoru definicyjnego.

8) Rozważ następujący sposób przetwarzania sygnałów:

- obliczamy widmo sygnału *x*[*n*],
- wykonujemy na widmie pewną operację (nazwijmy ją *Y*),
- przekształcamy z powrotem widmo do dziedziny czasu, otrzymując sygnał *x*1[*n*].

a) Jaką operację *Y* należy wykonać na widmie obliczonym zgodnie z definicją dla sygnału o ograniczonej energii (zajrzyj do części teoretycznej), aby sygnał *x*1[*n*] był przesuniętą o 3 próbki kopią sygnału *x*[*n*]?

**Wskazówka:** Zajrzyj do punktu opisującego właściwości przekształcenia Fouriera.

- b) Jaki sygnał *x*1[*n*] uzyskamy, gdy równoważną operację wykonamy na widmie obliczonym za pomocą *N*-punktowej DTF? Sformułuj warunki (na sygnał i na sposób obliczenia transformaty), jakie trzeba spełnić, aby uzyskać poprawne przesunięcie.
- c) *(*trudne) Czy za pomocą takiej operacji można przesunąć sygnał o pół odstępu próbkowania?

**Wskazówka:** Rozważ dwie wersje odpowiedzi – przesunięcie samego sygnału dyskretnego oraz przesunięcie chwili próbkowania sygnału dyskretnego względem oryginalnego sygnału analogowego.

9) Ile mnożeń potrzeba, aby obliczyć 8-punktową dyskretną transformatę Fouriera bezpośrednio ze wzoru, a ile za pomocą algorytmu FFT? Jak liczby te wyglądają dla rozmiaru transformaty równego 1024?

10) Nie przyglądając się rysunkowi widm okien (w części teoretycznej), oblicz z definicji jaka powinna być w skali liniowej wysokość głównego prążka widma dla:

- a) okna prostokątnego,
- b) okna Bartletta,
- c) okna Hanna.

# **2.3. Eksperymenty do wykonania w laboratorium**

# **2.3.1. Badanie widm rzeczywistych sygnałów dyskretnych**

W ramach niniejszego punktu przeanalizowane zostaną widma następujących sygnałów rzeczywistych:

– impulsu prostokątnego

<span id="page-3-0"></span>
$$
x[n] = \begin{cases} 1 & \text{dla } 0 \le n \le N - 1 \\ 0 & \text{dla } \text{pozostalych } n. \end{cases}
$$
 (2.1)

 $-$  impulsu kosinusoidalnego o pulsacji (częstości kołowej) unormowanej  $\theta_0$ 

<span id="page-3-1"></span>
$$
x[n] = \begin{cases} \cos(\theta_0 \cdot n) & \text{dla } 0 \le n \le N - 1 \\ 0 & \text{dla } \text{pozostalych } n. \end{cases}
$$
 (2.2)

#### **2.3.1.1. Widmo impulsu prostokątnego**

W podpunkcie tym zbadamy zmiany widma amplitudowego impulsu prostokąt-nego [\(2.1\)](#page-3-0) w zależności od czasu jego trwania  $N$  (zauważ, że czas trwania sygnału<sup>[1](#page-4-0)</sup> jest wyrażony w próbkach).

W tym celu wykorzystana zostanie w Matlabie funkcja LCPS\_unit. Funkcja ta generuje impulsy prostokątne o podanym czasie trwania, a następnie oblicza ich widmo (zgodnie z definicją widma dyskretnego sygnału o ograniczonej energii, z pewnym uproszczeniem pozwalającym na obliczenie numeryczne $^2$  $^2$ ). Na koniec funkcja wyświetla wykresy sygnału i modułu jego widma (patrz: help).

Przykładowe wywołanie funkcji dla *N* = [5*,* 10*,* 15] przedstawiono poniżej:

 $N = [5, 10, 15]$ ; LCPS\_unit(N);

Wybierz odpowiedni dla Twojego stanowiska zestaw wartości czasu trwania impulsu prostokątnego *N* z tabeli [2.1.](#page-4-2) *Zanotuj* wybrane wartości *N*, a następnie **Zanotuj** dla każdej wartości *N* zanotuj częstotliwość unormowaną, dla której występuje

 $\left( 2\right)$ 

<span id="page-4-2"></span>**Tabela 2.1.** Wartości parametru *N* dla różnych stanowisk

pierwsze miejsce zerowe.

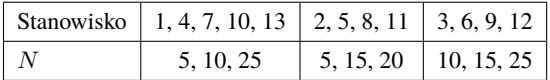

*Odpowiedz na pytanie***:** Jaki jest związek szerokości listka głównego (mierzonej **Odpowiedz** odstępem najbliższych miejsc zerowych widma) z czasem trwania sygnału (określonym liczbą *N*) – podaj zależność.

**Wskazówka:** Przypomnij sobie znaleziony analitycznie wzór na widmo impulsu prostokątnego z czasem dyskretnym.

Nie zamykaj okien z wykresami – będą potrzebne do porównania w następnym zadaniu.

#### **2.3.1.2. Widmo sygnału kosinusoidalnego**

W zadaniu tym zbadamy zmiany widma amplitudowego impulsu kosinusoidalnego [\(2.2\)](#page-3-1) w zależności od czasu jego trwania *N*. W tym celu wykorzystana zostanie procedura w Matlab-ie LCPS\_cos (patrz: help). Eksperyment należy przeprowadzić przy dowolnie ustalonej wartości częstotliwości unormowanej sygnału kosinusoidalnego, np.  $f_0 = 0.2$  ( $\theta_0 = 2\pi f_0$ ).

<span id="page-4-0"></span> $1$  Mamy tu na myśli czas, w którym sygnał ma niezerową wartość, a nie czas, w którym sygnał w ogólności jest określony.

<span id="page-4-1"></span><sup>&</sup>lt;sup>2</sup> Uproszczenie to polega na obliczeniu ok. 1000 próbek widma – które, jak wiadomo, jest ciągłą funkcją częstotliwości; dla sygnałów, które badamy w ćwiczeniu, widmo spróbkowane wystarczająco dobrze przybliża prawdziwe widmo.

Przykładowe wywołanie funkcji przedstawiono poniżej:

```
f0 = 0.2;
N = ...; \% użyj wartości z tabeli
LCPS_cos(N, f0);
```
 $(?)$ 

 $\ddot{F}$  W tym eksperymencie użyj tych samych, co poprzednio, trzech wartości czasu **Zanotuj** trwania sygnału kosinusoidalnego *N* z tabeli [2.1.](#page-4-2) Dla każdej wartości *N zanotuj* częstotliwość unormowaną dla której występują najbliższe minima wokół listka głównego. **Uwaga:** W zależności od kombinacji *N* i *f*<sup>0</sup> mogą to być miejsca zerowe jak w poprzednim zadaniu, lub tylko zauważalne minima.

> Porównaj kształt widma amplitudowego impulsu prostokątnego (z poprzedniego zadania) i kosinusoidalnego dla tej samej długości *N*.

**Odpowiedz** *Odpowiedz na pytanie***:** Czy i jak na podstawie znajomości widma amplitudowego impulsu kosinusoidalnego [\(2.2\)](#page-3-1) można oszacować czas trwania tego sygnału?

**Zadanie extra** Powtórz eksperyment dla ustalonego czasu trwania sygnału (np. środkowej z trzech wartości wskazanych w tabeli) i różnych jego częstotliwości unormowanych (np.  $f_0 = 0.05, 0.25$  i 0.45). W tym celu należy wywołać funkcję LCPS\_cos w następujący sposób:

```
N = 20:
f0 = [0.05, 0.25, 0.45];
LCPS_{\text{COS}}(N, f0);
```
 $(2)$ 

**Odpowiedz** *Odpowiedz na pytanie***:** Dlaczego zmiana częstotliwości sygnału, oprócz (oczywistego) przesunięcia widma, powoduje również zmianę kształtu jego listków bocznych?

#### **2.3.2. Dyskretna transformata Fouriera sygnału o skończonym czasie trwania**

W kolejnych eksperymentach kod Matlabowy zapisywany będzie zgodnie ze zwyczajem, panującym w środowisku sygnałowym, gdzie sygnały oznacza się małymi literami, a ich widma – odpowiadającymi im literami wielkimi.

Do obliczania DTF w Matlabie służy funkcja fft(x,L) której parametrami są wektor sygnału oraz rozmiar (długość) transformaty. W tym zadaniu będziemy jednak używali specjalnej procedury<sup>[3](#page-5-0)</sup> LCPS\_dtf(x,L), która wyświetla DTF na tle wykresu widma, obliczanego tak jak w funkcjach LCPS\_unit i LCPS\_cos.

#### **2.3.2.1. DTF jako spróbkowane widmo sygnału o ograniczonej energii**

Dla impulsu prostokątnego  $x[n]$  o czasie trwania  $N = 2 \cdot numeratorwiska$ oblicz *L*-punktową DTF dla  $L = N$ ,  $2N$ ,  $3N$ .

N=...; %liczba niezerowych próbek w sygnale

<span id="page-5-0"></span><sup>&</sup>lt;sup>3</sup> Oczywiście wewnątrz naszej procedury wywoływana jest funkcja fft.

```
x = ones(N,1);
X = LCPS_d t f(x, L); % L - rozmiar transformaty
```
**Uwaga:** Funkcja LCPS\_dtf() otwiera dwa okna – w jednym wykres widma rysowany jest w skali liniowej, w drugim w logarytmicznej. W skali logarytmicznej *nie będą zaznaczone próbki o wartości zero* – warto więc odsłonić sobie oba okna.

#### *Odpowiedz na pytania***: Odpowiedz**

- W ilu punktach  $θ_k$  następuje próbkowanie widma  $X(e^{jθ})$  sygnału  $x[n]$ ?
- $-$  Jaka jest odległość w częstotliwości<sup>[4](#page-6-0)</sup> między próbkami widma?

# **2.3.2.2. Zadanie extra Okresowe powielenie sygnału wskutek próbkowania widma**

Dla sygnału identycznego jak w poprzednim zadaniu (impuls prostokątny o czasie trwania *N* = 8) oblicz *L*-punktową DTF, a następnie odtwórz sygnał *M*- -punktową ODTF. Do odtwarzania użyj procedury<sup>[5](#page-6-1)</sup> LCPS\_odtf(X,M). Pierwszym parametrem procedury jest widmo sygnału, natomiast parametr *M* powoduje, że sygnał odtworzony jest wyznaczany dla  $0 \le n \le M - 1$ , zgodnie ze wzorem  $x_{0p}(n) = \frac{1}{N}$ *N* P*−*1 *k*=0 *X*0(*k*)ej2*πnk/N* , który dla pewnej klasy sygnałów (przypomnij sobie jakiej) jest poprawny także dla  $M \ge L$ .

Wykonaj poniższy eksperyment, powtarzając dwie ostatnie linie kodu dla różnych wartości *L* = 8*,* 16*,* 64. Dla każdej z tych wartości *zanotuj okres sygnału* **Zanotuj** odtworzonego z *L* próbek widma.

```
N=8; % czas trwania impulsu
L=.... % rozmiar transformaty
x = ones(N,1);M=128; % liczba odtwarzanych próbek
X = LCPS_d t f(x, L);xx = LCPS_{odtf}(X, M);
```
**Uwaga:** Może się zdarzyć wskutek błędów obliczeniowych, że w odtworzonym sygnale pojawi się bardzo niewielka składowa urojona. Należy ją zignorować (a także wynikające z niej ostrzeżenia).

#### *Odpowiedz na pytania***: Odpowiedz**

1) Jaki warunek muszą spełniać liczby *N* (czas trwania sygnału) oraz *L* (wymiar DTF), aby sygnał można było poprawnie odtworzyć za pomocą ODTF?

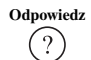

 $\overline{\mathcal{E}}$ 

<span id="page-6-0"></span><sup>4</sup> Jeżeli nie mamy odniesienia do fizycznego czasu lub rzeczywistego sygnału, a operujemy wyłącznie ma sygnale dyskretnym, to słowo "częstotliwość" używane jest w znaczeniu "częstotliwość unormowana".

<span id="page-6-1"></span><sup>5</sup> Procedura LCPS\_odtf wewnętrznie oblicza ODTF ze wzoru definicyjnego, aby móc obliczyć próbki dla *M L*; w zwykłych zastosowaniach najczęściej używa się standardowej funkcji Matlaba ifft().

2) *pytanie extra* Czy sygnał o nieskończonym czasie trwania (np. taki, co do którego wiemy, że należy do klasy *ℓ*2, ale nic nie wiemy o liczbie jego niezerowych próbek) można odtworzyć na podstawie znajomości *L* próbek jego widma?

**Wskazówka:** Każda próbka transformaty Fouriera jest liniową kombinacją próbek sygnału:  $X(\theta) = \sum x(n) \mathrm{e}^{-\mathrm{j} n \theta}$  W związku z tym odtworzenie sygnału z DTF *n* jest matematycznie równoważne rozwiązaniu pewnego układu równań liniowych. Zastanów się, ile będzie w nim równań, a ile niewiadomych.

#### <span id="page-7-4"></span>**2.3.3. Dyskretna transformata Fouriera sygnału okresowego**

Badany będzie sygnał okresowy:

<span id="page-7-0"></span>
$$
x_p[n] = \cos n\theta_0 \quad -\infty < n < \infty \tag{2.3}
$$

o ustalonej pulsacji  $\theta_0=2\pi/K.$ Oczywiście do badania pobierzemy skończoną liczbę próbek sygnału – na tym polega DTF. Będziemy więc badać, jak różne aspekty pobierania wycinka sygnału wpływają na obliczane widmo.

# <span id="page-7-2"></span>**2.3.3.1. DTF sygnału uciętego do całkowitej liczby okresów**

 $\ddot{H}$  Wygeneruj wycinek sygnału [\(2.3\)](#page-7-0) o okresie  $K = 32$ , zawierający  $N =$ 64 próbek. Wyznacz *N*-punktową DTF, a następnie 2 · *N*-punktową ODTF i przeanalizuj otrzymany przebieg czasowy. Korzystaj z następujących procedur $^6$  $^6$ :

```
N=64;
K=32;
x = cos((0:N-1)*2*pi/K);X = LCPS_d t f(x,N);xx = LCPS_{odtf}(X, 2*N);
```
**Uwaga:** Może się zdarzyć wskutek błędów obliczeniowych, że w odtworzonym sygnale pojawi się bardzo niewielka składowa urojona. Należy ją zignorować (a także wynikające z niej ostrzeżenia Matlaba).

 $(?)$ 

# **Odpowiedz** *Odpowiedz na pytania***:**

1) Czy odtworzony sygnał xx jest zgodny ze swoim okresowym pierwowzo-rem [\(2.3\)](#page-7-0)? Odpowiedź uzasadnij na gruncie analizy widma badanego "wycinka".

- 2) Jaki jest okres sygnału odtworzonego?
- 3) Jaki jest okres sygnału [\(2.3\)](#page-7-0)?

 $( ? )$ 

**Odpowiedz** Powtórz powyższy eksperyment dla *N* = 128. *Odpowiedz na pytanie***:** Kiedy sygnał okresowy można odtworzyć bez zniekształceń na podstawie znajomości DTF skończonego fragmentu tego sygnału? Jaki parametr sygnału musi być znany?

<span id="page-7-3"></span><span id="page-7-1"></span> $6$  Niestandardowa funkcja LCPS\_odtf(X,L) oblicza L punktów w dziedzinie czasu; standardowa funkcja Matlaba ifft(X,LX) uzupełnia zerami *widmo* do długości LX, co w naszym eksperymencie nie na sensu.

### **2.3.3.2. DTF sygnału uciętego do niecałkowitej liczby okresów**

 $\ddot{P}$  Powtórz poprzedni eksperyment dla innej pulsacji sygnału [\(2.3\)](#page-7-0), przyjmując *K* równe 40 − 2 ·  $N_s$ , gdzie  $N_s$  to numer Twojego stanowiska, oraz  $N = 64$ . *Odpowiedz na pytania***: Odpowiedz**

- 1) Jaki jest teraz okres sygnału *x*[*n*]?
- 2) Jaki jest okres sygnału odtworzonego z *N* próbek widma?

3) Dlaczego sygnał jest zniekształcony? Porównaj DTF otrzymaną w tym eksperymencie z DTF otrzymaną w poprzednim eksperymencie.

4) Jakie metody znane Ci z wykładu można zastosować, aby zmniejszyć zniekształcenia widma wynikające ze skończonego czasu obserwacji?

 $\mathbf{Z}$ **Zadanie extra** Wykonaj to samo dla  $N = 128$  i porównaj wyniki.

# **2.3.3.3. Zadanie extra DTF z uzupełnieniem sygnału zerami (zero-padding)**

*Zadanie w wersji z symulacją w Matlabie jest zadaniem dodatkowym. Obowiązkowa jest wersja wykonywana na sygnale rzeczywistym za pomocą LabView [\(2.3.3.4\)](#page-8-0)*.

Spróbujemy zwiększyć rozdzielczość DTF w częstotliwości poprzez uzupełnienie zaobserwowanego fragmentu sygnału x zerami do długości L. W Matlabie w tym celu wystarczy użyć funkcji standardowej fft(x,L) – w tym zadaniu jednak użyjemy procedury LCPS\_dtfzp $(x,L)$ , która po obliczeniu fft tworzy wykres widma. Procedura ta działa podobnie do LCPS\_dtf, lecz wizualizuje widmo w sposób lepiej dostosowany do niniejszych eksperymentów – łączy linią próbki DTF.

 $\ddot{H}$  Usuń pootwierane okna wykresów.

 $\ddot{\mathcal{F}}$  Wygeneruj całkowitą liczbę okresów sygnału okresowego (użyj parametrów z zadania [2.3.3.1\)](#page-7-2). Oblicz i wyświetl widmo:

– bez uzupełnienia zerami,

– z uzupełnieniem zerami do 2\*N oraz 3\*N próbek.

*Naszkicuj fragment widma* dla  $L = 3N$  tak, aby pokazać listek główny Naszkicuj i największe listki boczne.

*Dla trzech długości transformaty zanotuj* poziom najwyższych listków bocz- **Zanotuj** nych (w dB względem listka głównego).

Wygeneruj sygnał ucięty do niecałkowitej liczby okresów (jak w zadaniu [2.3.3.2\)](#page-7-3). Dla takiego sygnału również wyświetl widma dla *L* = *N*, 2*N*, 3*N* próbek.

Porównaj wyniki dla powyższych sześciu przypadków, zajrzyj też do kolegów (każdy wybierał inny okres sygnału uciętego).

<span id="page-8-0"></span>*Odpowiedz na pytanie***:** W jakich przypadkach uzupełnienie zerami poprawiło **Odpowiedz** szanse "trafienia" w maksimum widma, a w jakich tylko spowodowało zaciemnienie rysunku?

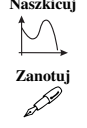

 $\left( 2\right)$ 

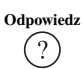

<span id="page-9-0"></span>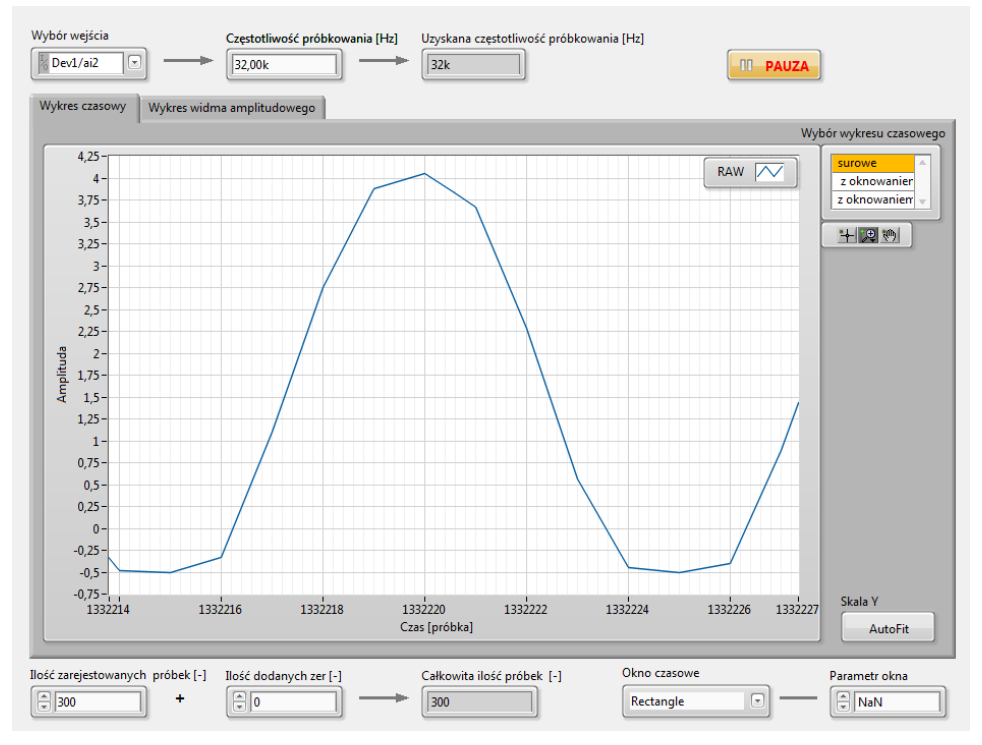

**Rysunek 2.1.** Panel czołowy analizatora widma

#### **2.3.3.4. DTF rzeczywistego sygnału okresowego**

Zbadaj w praktyce, jak dobór długości transformaty i uzupełnianie zerami wpływają na widmo; do eksperymentów użyj generatora sygnału analogowego oraz analizatora widma sygnału zbudowanego na bazie LabView. W tym celu:

- $\ddot{\mathcal{F}}$  Sygnał z generatora uniwersalnego podłącz do wejścia AI2 panelu NI i do oscyloskopu.
- $\ddot{F}$  Za pomocą skrótu (na pulpicie) uruchom spectrum analyzer. Panel czołowy analizatora pokazano na rys. [2.1.](#page-9-0)

Przed uruchomieniem przyrządu ustaw parametry:

Wybór wejścia – Dev1/ai2; jest to numer kanału wejściowego (zakładamy, że sygnał jest podłączony do wejścia AI2),

częstotliwość próbkowania – 32 kHz.

- Uruchom przyrząd wirtualny (przyciskiem ze strzałką).
- Sprawdź, czy sygnał widoczny na ekranie nie wykazuje oznak przekraczania dopuszczalnej amplitudy dla przetwornika; w razie potrzeby ustaw amplitudę na generatorze.
- $\ddot{F}$  Wybierz okno czasowe typu "rectangle" parametr okna nie jest wtedy istotny.
- <sup>++</sup> Zmieniaj częstotliwość sygnału i liczbę dodanych zer (ewentualnie także liczbę próbek) aby uzyskać:
	- Możliwie czytelne widmo sygnału bez uzupełnienia zerami ("liczba dodanych  $zer$ "=0).
	- Widmo tego samego sygnału po uzupełnieniu zerami do podwójnej i potrójnej długości.

*Dla kilku (np. trzech) wybranych przypadków zanotuj* parametry sygnału *zanotuj* (czestotliwość, liczba zebranych próbak) i ugłowionie DTE Oktrepu *A* (częstotliwość, liczba zebranych próbek) i ustawienia DTF. Oblicz i zanotuj okres sygnału. Krótko opisz widoczne na widmie efekty.

# **2.3.4. Widmo sygnału opóźnionego**

Celem eksperymentu jest analiza widma sygnału opóźnionego *x*[*n − d*] i porównanie go z widmem sygnału *x*[*n*], gdzie *d* jest ustaloną liczbą naturalną (opóźnieniem). Porównanie obu widm należy dokonać za pomocą procedury LCPS\_del, która opóźnia podany sygnał o podaną liczbę próbek i rysuje wykresy pozwalające porównać widma.

 $\ddot{F}$  Zamknij zbędne wykresy: close all.

 $\ddot{\mathcal{F}}$  Wygeneruj sygnał stały o skończonym czasie trwania  $N = 5$  i za pomocą procedury LCPS\_del porównaj widmo tego sygnału z widmem jego kopii opóźnionej o *d* próbek, gdzie *d* jest równe numerowi Twojego stanowiska.

```
N = 5:
x = ones(N,1);d = \ldots;LCPS_del(x,d);
```
 $\ddot{+}$  Zaobserwuj widma fazowe obu sygnałów. Wyznacz z przebiegu wyświetlanego na ekranie nachylenie charakterystyki fazowej sygnału opóźnionego i powiąż je z opóźnieniem. *Zanotuj* odczytane z wykresu wartości, sposób obliczenia **Zanotuj** i wyniki.

**Wskazówka:** Wyznacz najpierw nachylenie fazy sygnału oryginalnego i uznaj je za stan początkowy. Nachylenie warto mierzyć na odcinku, na którym nie występuje gwałtowna zmiana fazy. Przypomnij sobie teoretyczny wzór na widmo sygnału przesuniętego w czasie o *n*0.

# **2.3.5. Zastosowanie okien czasowych**

# **2.3.5.1. Właściwości okien**

<sup>++</sup> Zaobserwuj przebieg czasowy wybranych typów okien i ich widma amplitudowe. Wykorzystaj gotowe narzędzie Matlaba "Window Design & Analysis Tool" – uruchom je poleceniem window.

W protokole umieść tabelę według poniższego wzoru:

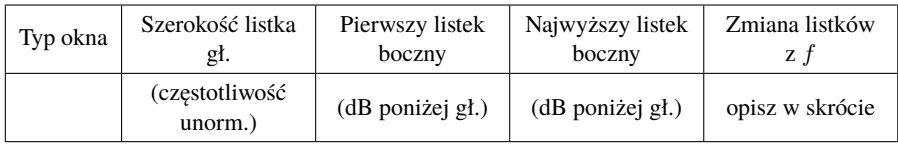

**Zanotuj** W tabeli *zanotuj* właściwości okien:

– prostokątnego,

– Bartletta,

– Hamminga,

– Kaisera z parametrem beta równym 5 oraz 8.

Szerokość listka głównego określ jednostronnie – poprzez odległość pierwszego miejsca zerowego widma od  $f = 0$ .

 $(?)$ 

**Odpowiedz** *Odpowiedz na pytanie***:** Czym różnią się poszczególne typy okien? Spróbuj sformułować jakościowo prawidłowość wiążącą szerokość listka głównego i wysokość listków bocznych.

### **2.3.5.2. Zastosowanie okien w analizie widmowej**

 $\frac{1}{4}$  Wykonaj jeszcze raz eksperyment z punktu [2.3.3,](#page-7-4) tzn. obliczanie widma sygnału okresowego z zastosowaniem okna prostokątnego, nadal przyjmując *K* równe 40 *−* 2 · *Ns*, gdzie *N<sup>s</sup>* to numer Twojego stanowiska:

```
x = cos((0:63)*2*pi/K);X=LCPS_dtf(x,64); % Wycinek sygnału o długosci 64 próbki
xx=LCPS_odtf(X,128); % Odtworzenie 128 próbek
```
i zaobserwuj efekt rozerwania sygnału – w przedziale obserwacji nie mieści się całkowita liczba okresów sygnału. Zauważ, że widmo jest zniekształcone – nie jest pojedynczym prążkiem.

Pomnóż sygnał *x*[*n*] przez okno Kaisera *g*[*n*] i powtórz powyższy eksperyment dla sygnału  $y[n] = x[n]g[n]$ .

```
y=kaiser(64,6).*x';
Y = LCPS_dtf(y,64);
yy=LCPS_odtf(Y,128);
```
Zaobserwuj i porównaj widma sygnałów dla okna prostokątnego (*X*) i okna Kaisera (*Y* ).Oblicz (w dB) różnice w poziomie listków bocznych widma **Odpowiedz** względem maksimum listka głównego. *Odpowiedz na pytanie***:** O ile dB zmniejszył się poziom listków bocznych widma i dlaczego? Zauważ, że w sygnale odtworzonym z próbek widma (z zastosowaniem okna Kaisera) nie wystąpiła "nieciągłość".

# <span id="page-11-0"></span>**2.3.5.3. Rozdzielczość widmowa – badania z wykorzystaniem sygnałów rzeczywistych**

W tym podpunkcie zbadamy zastosowanie okien w analizie widmowej i ich rozdzielczość widmową z wykorzystaniem rzeczywistych sygnałów zarejestrowanych

 $\left(2\right)$ 

kartą akwizycji NI. Analizować będziemy sygnał będący złożeniem dwóch sygnałów kosinusoidalnych o różnych częstotliwościach.

Wyjścia dwóch niezależnych generatorów podamy na sumator sygnałów analogowych (w kasecie laboratoryjnej). Wykorzystamy generator uniwersalny oraz moduł generatora w panelu laboratoryjnym National Instruments BNC-2120. Wyjście WY sumatora podłączymy do wejścia akwizycji danych w panelu.

Połącz układ pomiarowy zgodnie z rysunkiem [2.2.](#page-12-0) **Uwaga:** Wzmacniacz w kasecie laboratoryjnej pracuje w trybie sumatora gdy przełącznik w dolnym lewym rogu modułu jest ustawiony w prawej skrajnej pozycji.

<span id="page-12-0"></span>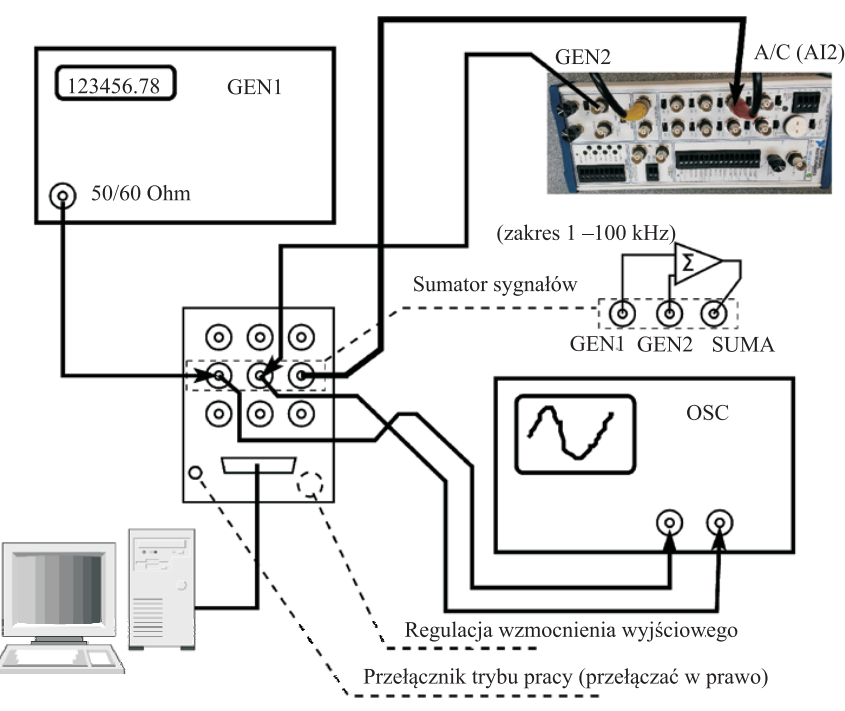

**Rysunek 2.2.** Schemat połączenia aparatury: analiza sumy dwóch sygnałów

Ustaw generator nr 1 tak, aby otrzymać sygnał sinusoidalny o amplitudzie *A* = 5 V i częstotliwości unormowanej *f*1*<sup>n</sup> ≈* 0*,*4 po jego spróbkowaniu z częstotliwością próbkowania *f<sup>s</sup>* = 48 kHz. Ustaw generator nr 2 tak, aby otrzymać sygnał sinusoidalny o amplitudzie *A* = 5 *V* i częstotliwości unormowanej bliskiej częstotliwości generatora nr 1, np:  $f_{2n} \approx 0,405$ . Do weryfikacji ustawień generatorów wykorzystaj oscyloskop. *Zanotuj wybrane częstotliwości (unor-* **Zanotuj** *mowane i rzeczywiste).*

 $H$  Z folderu LCPSVIs (na pulpicie) uruchom spectrum analyzer. Ustaw parametry: Wybór wejścia – Dev1/ai2; jest to numer kanału wejściowego

(zakładamy, że sygnał jest podłączony do wejścia

#### AI2),

częstotliwość próbkowania – 48 kHz.

- Sprawdź, czy sygnał widoczny na ekranie nie wykazuje oznak przekraczania dopuszczalnej amplitudy dla przetwornika; w razie potrzeby ustaw amplitudę na generatorze.
- $\ddot{F}$  Wybierz odpowiednią liczbę próbek (np. 32) liczba ta jest jednocześnie długością okna.
- Zmieniaj wybraną liczbę próbek (przy oknie prostokątnym, bez uzupełniania zerami) i zbadaj, przy jakiej długości okna daje się rozróżnić na widmie obie

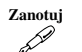

 $(?)$ 

**Zanotuj** składowe. *Zanotuj tę długość*. Eksperyment powtórz dla różnych rodzajów okien i dla różnej liczby zer dodanych do analizowego sygnału, za każdym razem notując potrzebną długość **Odpowiedz** okna. *Odpowiedz na pytanie***:** Dla którego z okien można najlepiej rozróżnić składowe widma o bliskich częstotliwościach? Jak dodawanie zer wpływa na możliwość takiego rozróżnienia?

# **2.3.5.4. Rozróżnianie sygnałów o znacząco różnych mocach**

 $\ddot{H}$  Utwórz sumę sygnałów o różnych amplitudach i częstotliwościach za pomocą sumatora. Używając przyrządu wirtualnego spectrum analyzer obserwuj widmo sygnału sumacyjnego obliczone z zastosowaniem okna prostokątnego. Ustaw na generatorze 2 sygnał o małej amplitudzie i znacząco różniącej się częstotliwości – tak aby jego sygnał zginął w listkach bocznych widma sygnału z generatora 1.

# **Zanotuj** *Zanotuj ustawione parametry sygnałów.*

Teraz dobierz okno, które pozwala najlepiej wyróżnić składową widma o małej amplitudzie pochodzącą z generatora nr 2.

**Zanotuj** *Zanotuj* rodzaj wybranego okna i pokaż uzyskany rezultat prowadzącemu.

# **2.3.5.5. Zadanie extra Rozdzielczość widmowa – badania symulacyjne**

Wygeneruj sygnał o długości *N* = 32 będący superpozycją trzech kosinusoid o częstotliwościach *f*<sup>1</sup> = 0*,*23, *f*<sup>2</sup> = 0*,*26, *f*<sup>3</sup> = 0*,*38 i amplitudach odpowiednio  $A_1 = 1, A_2 = 0.9$  i  $A_3 = 0.07$ 

N=32; A=[1,0.9,0.07]; f=[0.23,0.26,0.38];  $[x, y] = LCPS\_gencos(N, A, f);$ 

Dla tego sygnału obejrzyj 256-punktową DTF, a następnie wymnóż ten sygnał przez okno Hamminga i również wyznacz 256-punktową DTF.

```
LCPS_dtf(y,256);z=y.*hamming(32);LCPS_dtf(z,256);
```
*Odpowiedz na pytanie***:** Jakie efekty zastosowania okna ułatwiają, a jakie utrud- **Odpowiedz** niają rozróżnienie w przypadku sygnałów położonych blisko siebie w częstotliwości; jak to wygląda w przypadku sygnałów o bardzo różnych amplitudach? Które okna bedą "dobre" w jednym, a które w drugim przypadku?

# **2.3.5.6. Zadanie extra Efekty uzupełniania zerami – eksperymenty z sygnałem symulowanym**

Efekty te pokażemy na przykładzie następującego sygnału:

<span id="page-14-0"></span>
$$
y[n] = A_1 \cos n\theta_1 + A_2 \cos n\theta_2, \ \ 0 \le n \le N - 1 \tag{2.4}
$$

o długości *N*, będącego sumą dwóch składowych kosinusoidalnych. Na ekranie obserwować będziemy moduł *L*-punktowej DTF obliczonej dla różnych wartości *L*  $(L = 16, 32, 64, 512)$  przy stałej liczbie próbek  $N = 16$  sygnału o postaci [\(2.4\)](#page-14-0). Jeśli *L > N*, to przetwarzany blok danych musi zostać uzupełniony zerami do długości *L*, co dzieje się automatycznie w funkcji LCPS\_dtfzp.

Funkcja LCPS\_dtfzp działa podobnie do LCPS\_dtf, lecz wizualizuje widmo w sposób lepiej dostosowany do niniejszych eksperymentów – łączy linią próbki DTF.

Rozpocznij od eksperymentu z tylko jedną składową. Wyłącz drugą składową ustawiając amplitudę  $A_2 = 0$ , i dowolną wartość  $\theta_2$  (np. 0.215 · 2 $\pi$ ). Dla pierwszej składowej sygnału załóż  $A_1 = 1$ ,  $\theta_1 = 0.1375 \cdot 2\pi$ ,  $N = 16$  i oblicz *L*-punktową DTF.

Sygnał [\(2.4\)](#page-14-0) o zadanych parametrach otrzymaj za pomocą procedury LCPS\_gencos (patrz help), natomiast DTF wyznacz za pomocą procedury LCPS\_dtfzp. W tym celu należy wykonać następującą sekwencję instrukcji:

```
N=16:
L=...% wstaw wybrane wartości
A=[1,0]; % wektor amplitud
f=[0.1375,0.215]; % wektor częstotliwości
[x, y] = LCPS_{\text{gen}}\cos(N, A, f);LCPS_dtfzp(y,L);
```
dla *L* = 16*,* 32*,* 64*,* 512 (przypominamy, że w procedurze tej wektor sygnału ma wymiar *L* – blok danych jest automatycznie uzupełniany zerami). Zaobserwuj zmniejszenie odległości między próbkami widma ze wzrostem *L* i *zanotuj* zanotuj maksymalny poziom listków hocznych widma (zanotej że natycie z zanotuj zanotuj) maksymalny poziom listków bocznych widma (zauważ, że ucięcie sygnału jak w [\(2.4\)](#page-14-0) równoważne jest matematycznie zastosowaniu okna prostokątnego).

Powtórz powyższy eksperyment włączając obie składowe sygnału, tj. dla  $A_2 = 0.225, \theta_2 = 0.215 \cdot 2\pi$ , przy pozostałych parametrach takich samych jak poprzednio.

*Odpowiedz na pytanie***:** Czy na wykresie widma obliczonego poprzez DFT dla **Odpowiedz**  $L = 16$  można zauważyć, że sygnał zawiera dwie składowe kosinusoidalne? Czy zwiększenie *L* "zwiększa szanse" na wykrycie "małej" składowej?

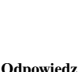

 $\left[ ? \right]$ 

 $(?)$ 

**Zanotuj** *Zanotuj*, jaka jest (subiektywnie) graniczna wartość *L*, przy której widać obecność słabej składowej.

#### **2.3.6. Miniprojekt – rozróżnialność widmowa (ciuciubabka)**

Niniejsze zadanie (ciuciubabka $^7$  $^7$ ) wymaga interakcji między studentami. Na każdym stanowisku należy poprosić sąsiada (w razie niemożności – można poprosić prowadzącego) o przygotowanie sygnału badanego w tajemnicy przed nami. Następnie, nie znając parametrów przygotowanego przez sąsiada sygnału, należy usiłować oszacować te parametry.

Wykorzystamy układ z dwoma generatorami i sumatorem (jak w p. [2.3.5.3\)](#page-11-0), lecz wyjście WY sumatora podłączymy w kasecie do przetwornika A/C (WE1) w celu rejestracji próbek sygnału i ich wczytania do środowiska MATLAB.

<span id="page-15-1"></span>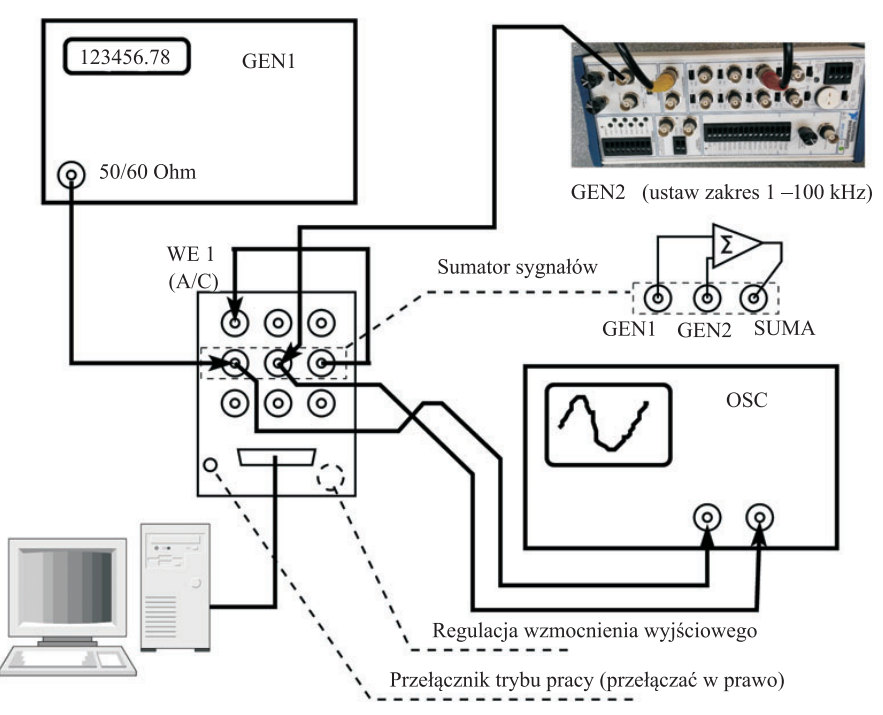

**Rysunek 2.3.** Schemat połączenia aparatury: miniprojekt – ciuciubabka

Połącz układ pomiarowy umożliwiający zarejestrowanie sygnału dla Matlaba – zgodnie z rysunkiem [2.3.](#page-15-1) **Uwaga:** Wzmacniacz w kasecie laboratoryjnej pracuje w trybie sumatora gdy przełącznik w dolnym lewym rogu modułu jest ustawiony w prawej skrajnej pozycji.

<span id="page-15-0"></span><sup>&</sup>lt;sup>7</sup> Kto nie zna tej zabawy – ciuciubabka polega na tym, że jeden zawodnik (zwany "ciuciubabką") ma zawiązane oczy i szuka pozostałych zawodników, kierując się niepełną informacją, tj. wyłącznie słuchem.

**Następne punkty wykonuje na Twoim stanowisku sąsiad –** *ustawiacz***. Ty zapewne pełnisz rolę** *ustawiacza* **na jego stanowisku, a na swoim jesteś** *badaczem***.**

- Wybierz częstotliwość próbkowania oraz częstotliwości i amplitudy dwóch sygnałów sinusoidalnych, które – po zsumowaniu – będzie musiał rozróżnić *badacz*. Sprawdź wartości oscyloskopem i zanotuj w miejscu niedostępnym dla badacza (np. w swoim sprawozdaniu). *Badaczowi* ujawnij tylko częstotliwość próbkowania.
- Zastanów się, ile próbek należy zarejestrować, aby wykonanie zadania przez *badacza* było w ogóle możliwe. Daj *badaczowi* fory – zarejestruj co najmniej 2*×* tyle próbek, wykonując polecenia Matlaba:

```
fs=48000; % częstotliwość próbkowania
Ts=1/fs; % okres próbkowania
N=....; % liczba rejestrowanych próbek
xg=LCPS_getdata(N,1,Ts);
figure; plot(xg);title('Rzeczywisty sygnał')
```
Sprawdź, czy sygnał zarejestrowany wygląda *rozsądnie*.

- Nie rozłączaj stanowiska i nie zmieniaj nastaw, ale zadbaj, aby ustawienia nie były widoczne (wyłącz oscyloskop, przełącz częstościomierz na inne wejście). **Odtąd** *badacz* **powraca do komputera.**
- Analizując pozostawiony przez sąsiada sygnał xg spróbuj odtworzyć jakie były parametry sygnałów. Zgodnie z umową wiesz, że w nagraniu są dwie sinusoidy i znasz częstotliwość próbkowania.

# **Spory**

Ewentualne spory co do "podłożonej świni<sup>[8](#page-16-0)</sup>" rozsądza prowadzący. Jedną z możliwości jest poproszenie *ustawiacza*, żeby udowodnił, iż zadanie jest rozwiązywalne. Inną – zarejestrowanie większej liczby próbek (ustawienia miały się nie zmienić) i drugie podejście.

<span id="page-16-0"></span><sup>&</sup>lt;sup>8</sup> Podobno "podłożyć świnię" jest rusycyzmem – rzeczywiście po rosyjsku można znaleźć mnóstwo hipotez na temat pochodzenia tego wyrażenia, a po polsku Google nic mądrego nie zwraca.